## **การแกไขลิงคเมนู**

## 1. คลิกที่เมนู **หนา > หนาทั้งหมด**

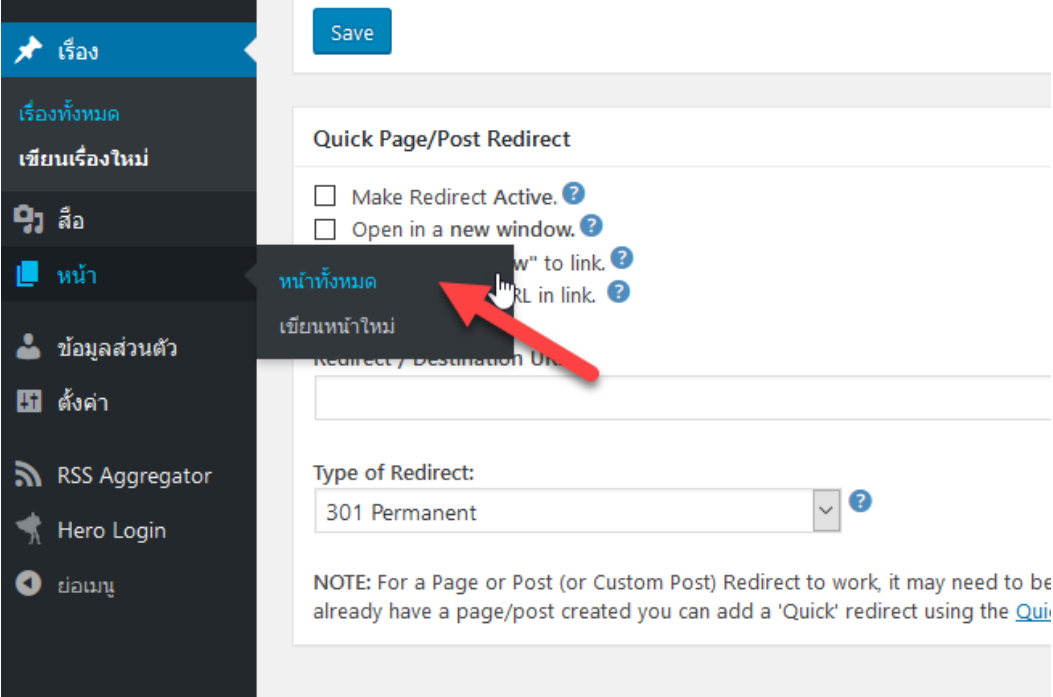

## 2. คลิกที่ **"บทเรียนออนไลน"**

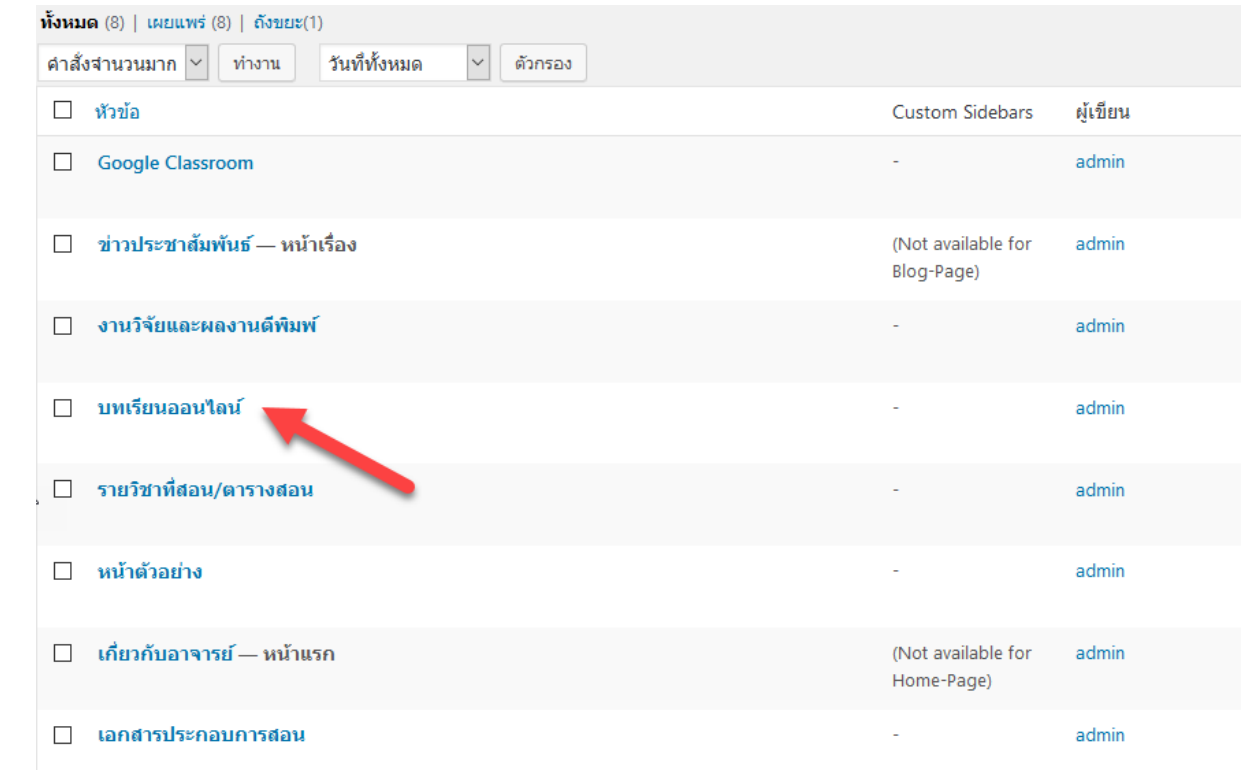

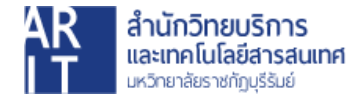

3. คัดลอกลิงคที่ตองการนํามาวางในชอง **Redirect / Destination URL:**

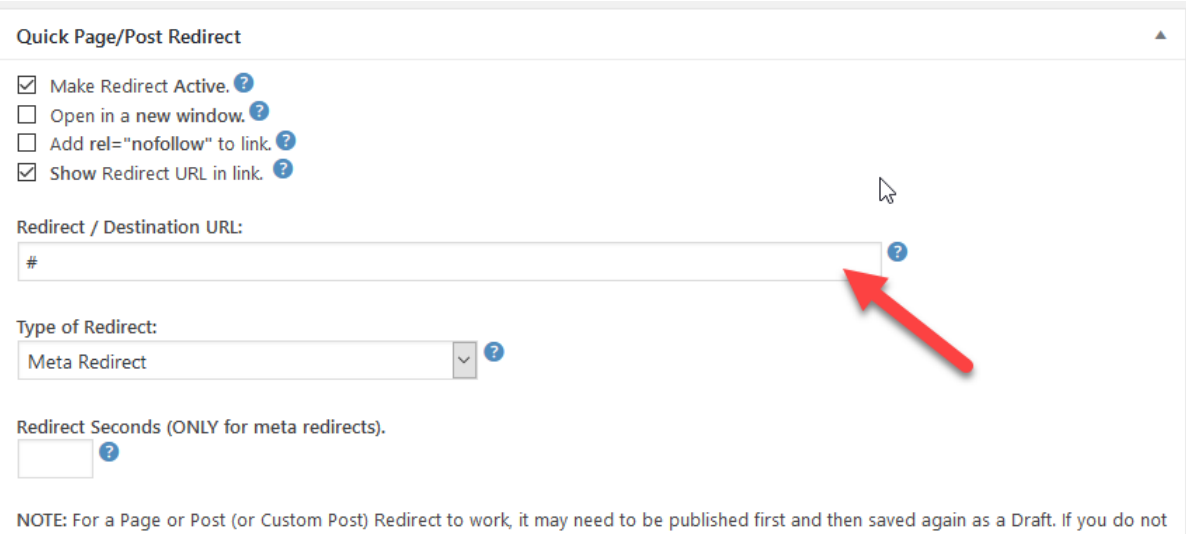

## 4. จากนั้นคลิกที่ปุม อัปเดต

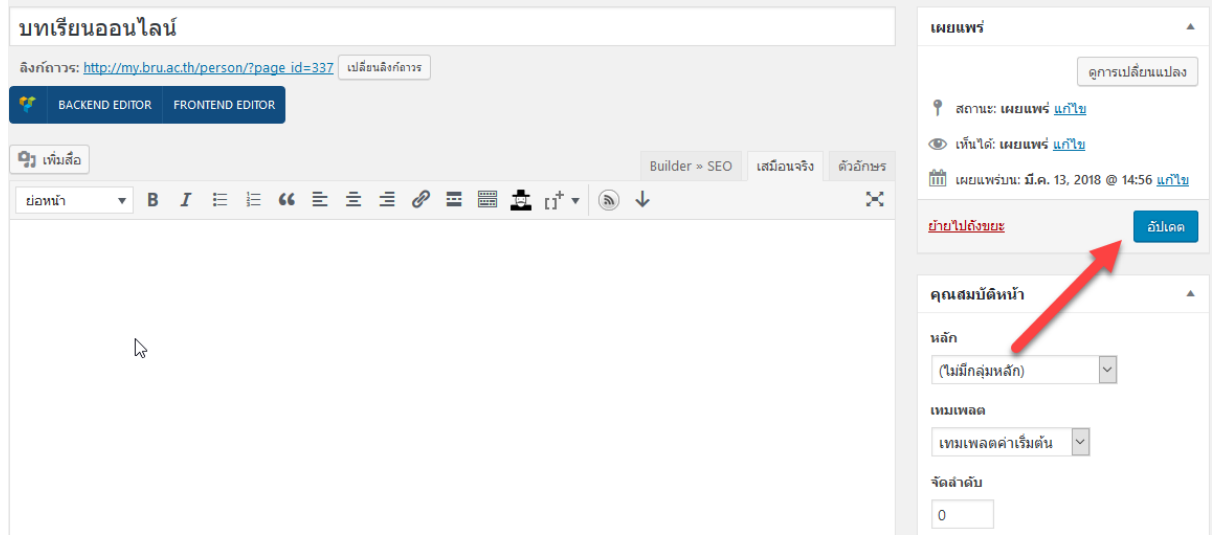

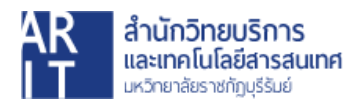